# **Panel Configuration**

### **In this article**

- [Configuration File](#page-0-0)
- [Payment Gateways: PayPal](#page-1-0)
- [Payment Gateways: Authorize.net](#page-1-1)

### <span id="page-0-0"></span>Configuration File

The next step is to tune Client Panel settings. In order to do this, you will need to modify **customer-params.json** file located in **/opt/jerasoft/vcs/portalbackend/config** directory. This file is pre-created for you during system installation and has all required basic settings. However, if you're planning to use payment gateways: either **PayPal** or **Authorize.Net**, you must update values in respective fields of the file. In the same folder, you can find **customerparams.default.json** file containing default settings, explanations for which are given below.

### **Attention**

Starting from VCS **3.16.x**, **customer-params.json** is a symlink to **/opt/jerasoft/vcs-data/conf/cp-customer-params.json** file, and will be preserved th rough VCS upgrades.

## Configuration Options

Below we provide a description of all settings you can find in **customer-params.default.json** and **customer-params.json** files:

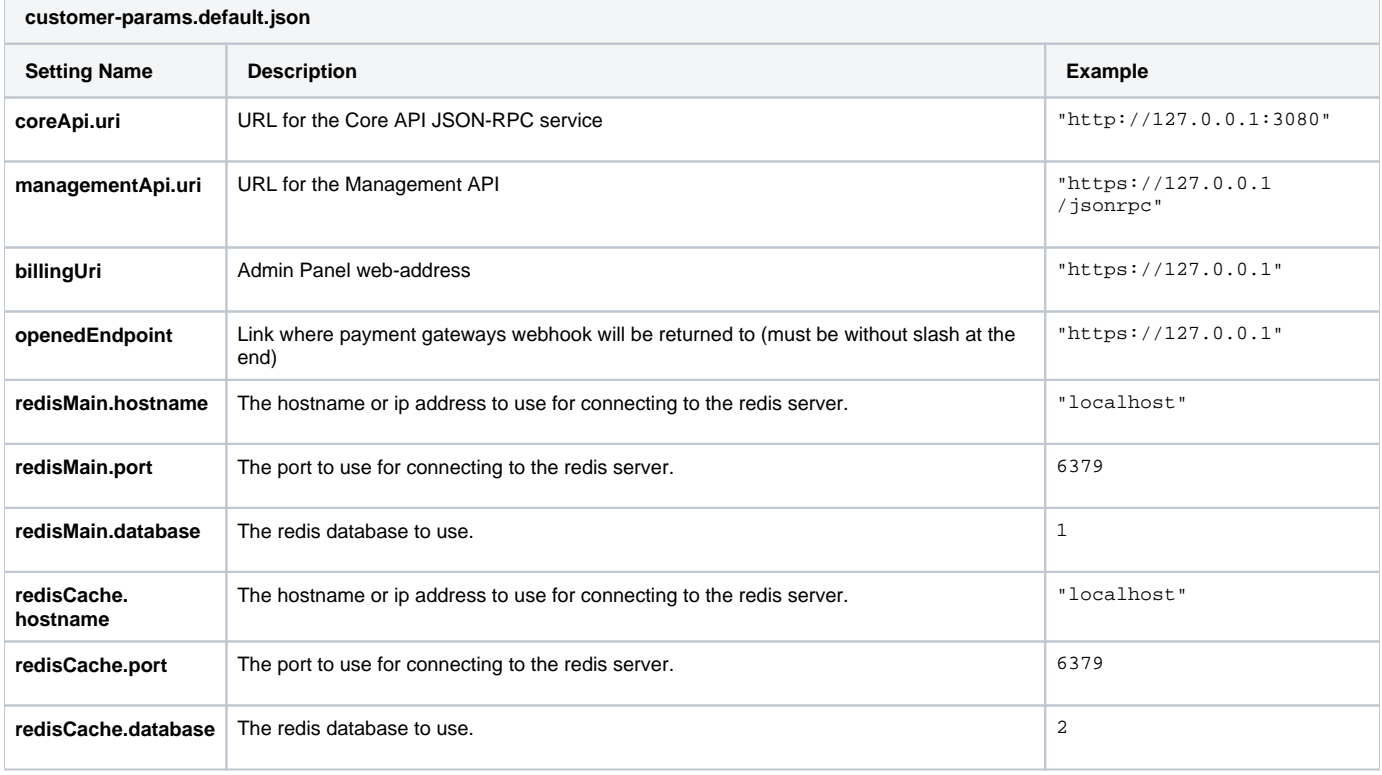

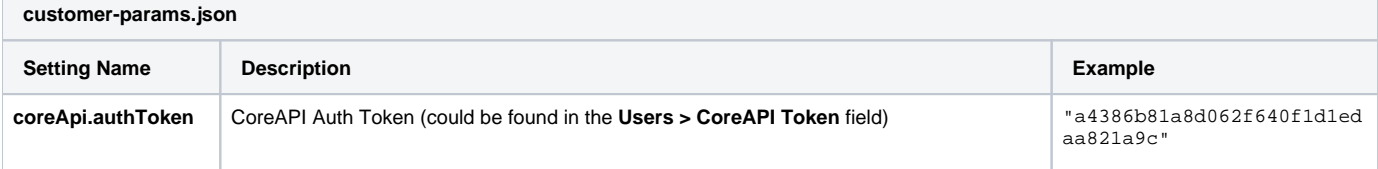

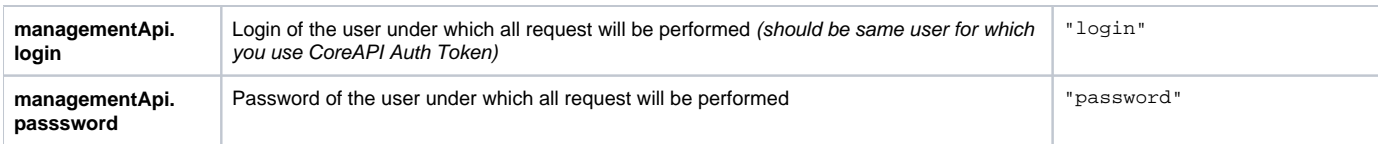

## <span id="page-1-0"></span>Payment Gateways: PayPal

Check your PayPal panel for the required parameters. [Get more details](https://developer.paypal.com/docs/classic/lifecycle/goingLive/#credentials).

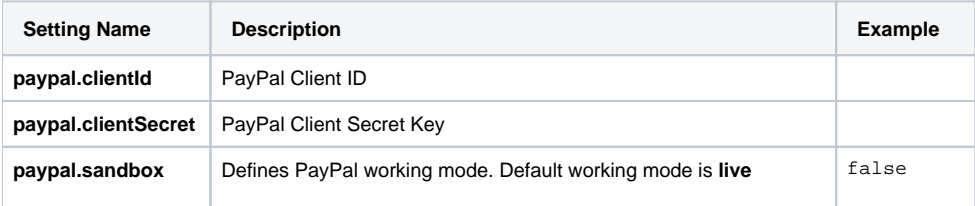

## <span id="page-1-1"></span>Payment Gateways: Authorize.net

Check your Authorize.Net panel for the required parameters. [Get more details](https://support.authorize.net/s/).

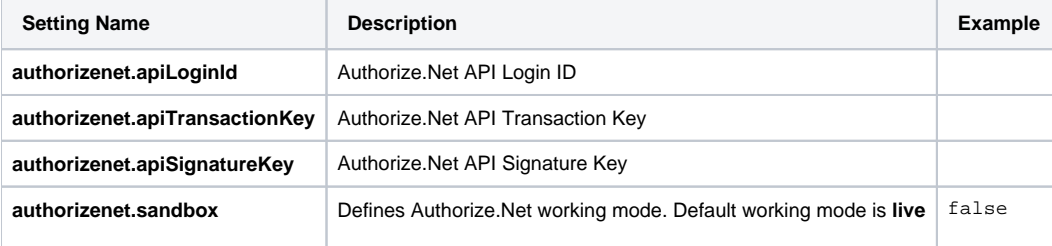

### **Attention**

Payment Gateways integration requires proper domain name and real SSL certificate. Please check [Panel Deployment](https://docs.jerasoft.net/display/VCS317/Panel+Deployment) guideline to get more information.